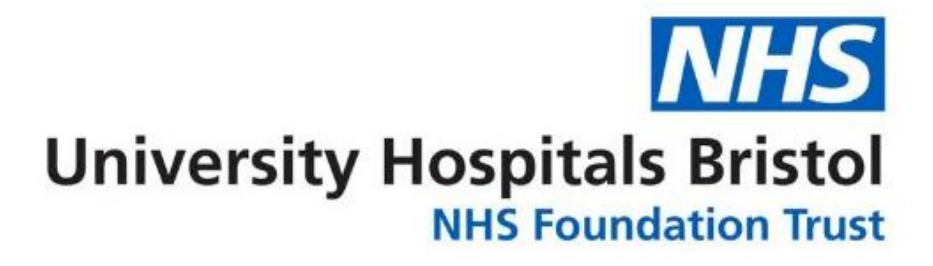

# **Clinician's Guide to Image Sharing**

**Gareth James**

Diagnostic Imaging

Systems Manager

# CONTENTS

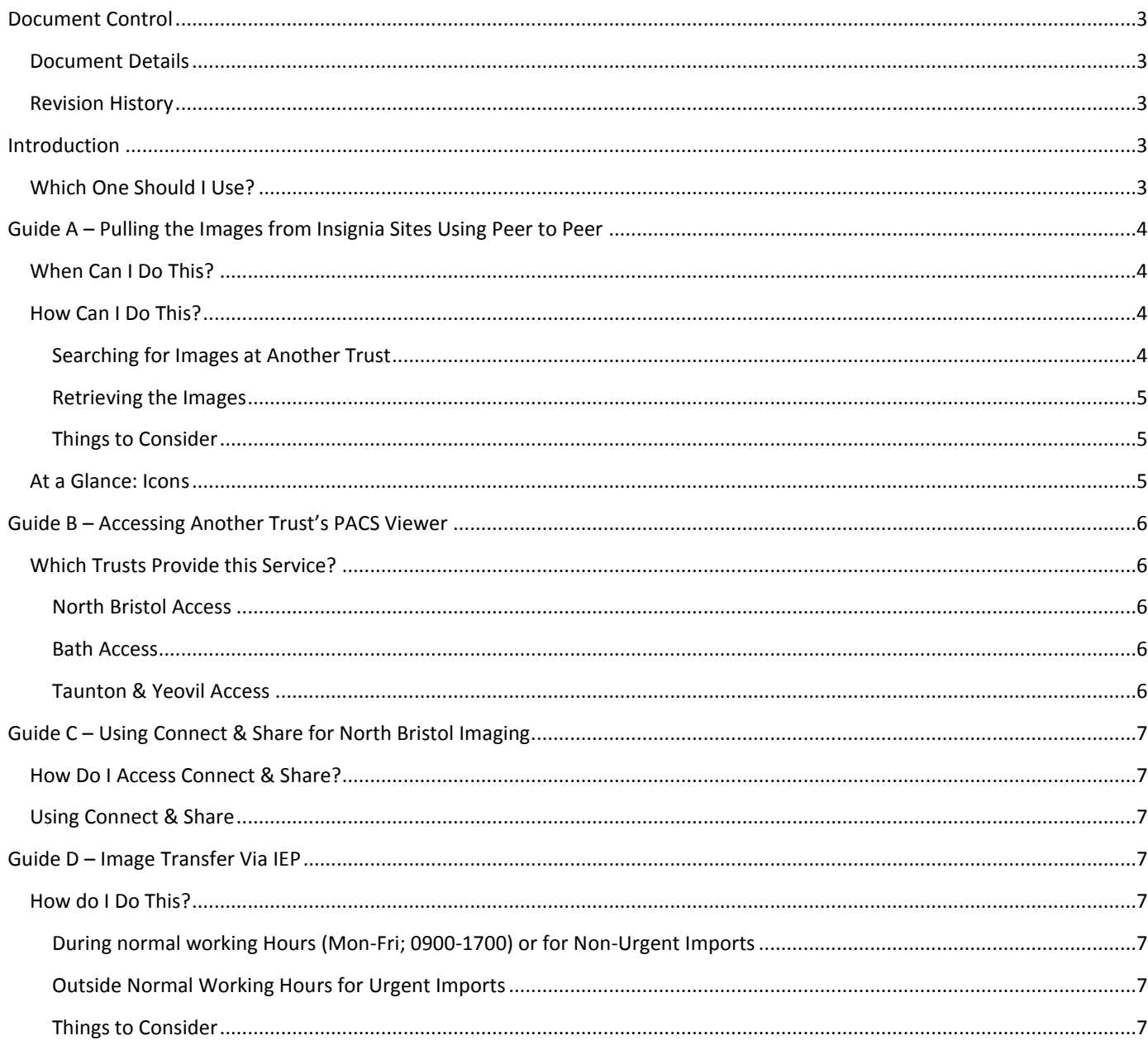

# <span id="page-2-0"></span>DOCUMENT CONTROL

# <span id="page-2-1"></span>DOCUMENT DETAILS

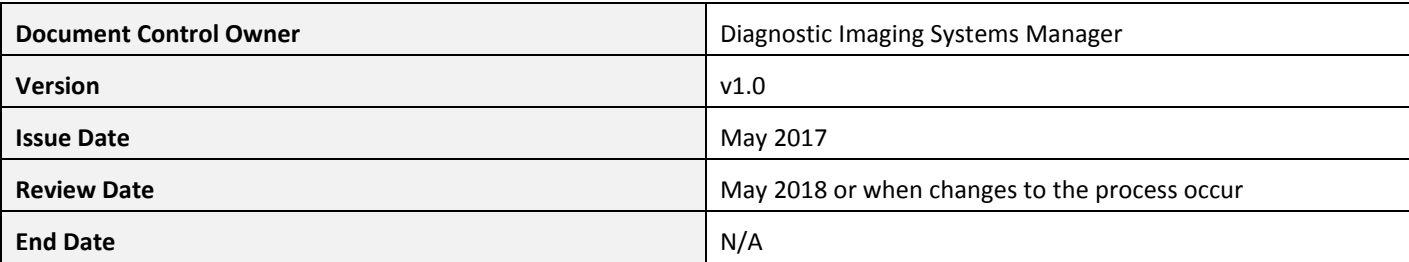

# <span id="page-2-2"></span>REVISION HISTORY

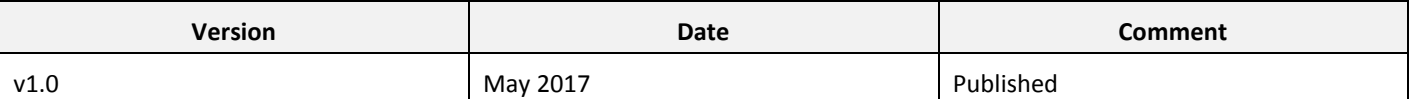

# <span id="page-2-3"></span>INTRODUCTION

This document outlines the processes for accessing imaging at another Trust.

There are 4 ways this can be done:

- Peer to peer sharing where the images are pulled directly from another Insignia PACS
- Accessing the imaging directly by logging on to the other Trust's web browser
- Retrieving the images from another Trust using connect & share
- Receiving the images via IEP

#### <span id="page-2-4"></span>WHICH ONE SHOULD LUSE?

This is decision tree will assist in making the most appropriate choice…

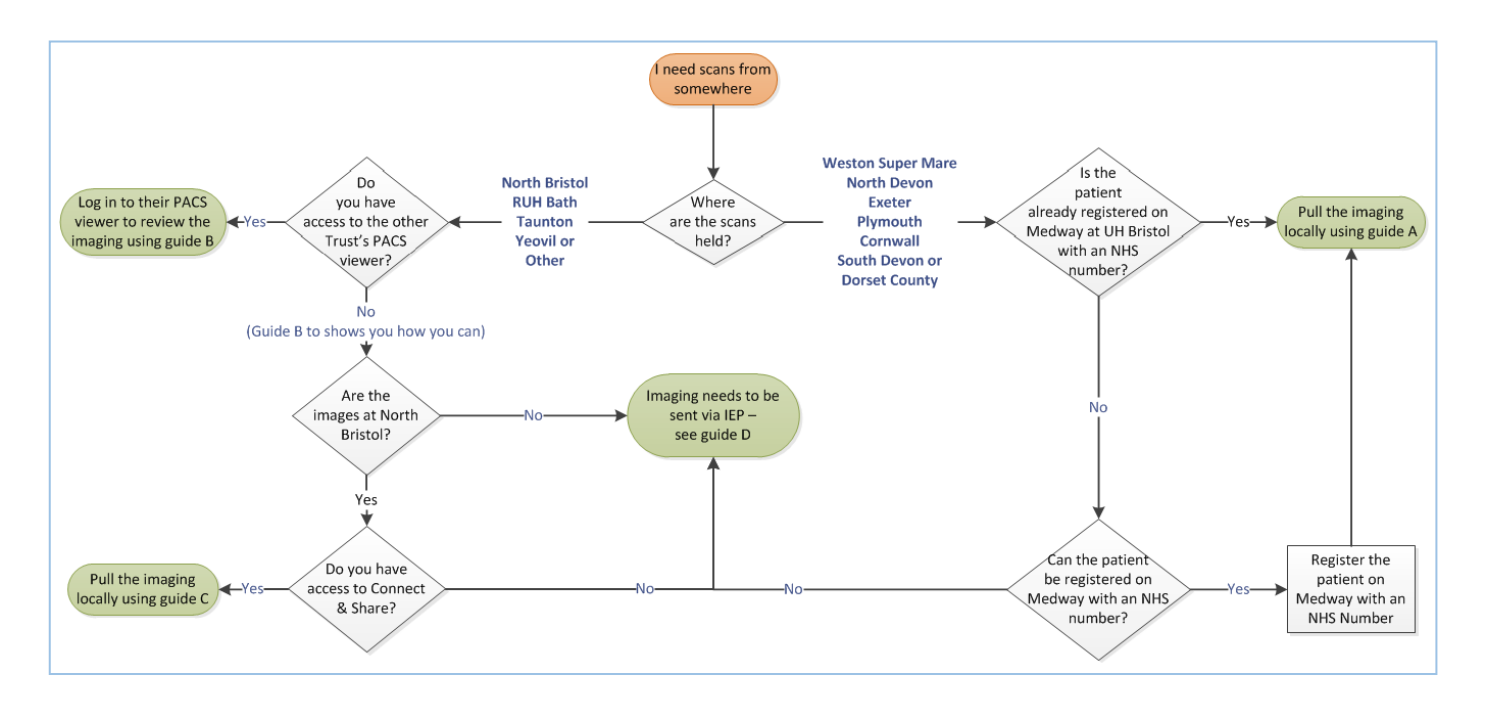

# <span id="page-3-0"></span>GUIDE A – PULLING THE IMAGES FROM INSIGNIA SITES USING PEER TO PEER

It is possible to bring images located at a remote Insignia PACS site locally.

#### <span id="page-3-1"></span>WHEN CAN I DO THIS?

The following criteria must be met:

- Patient registered on Medway UH Bristol and the source Trust with an NHS Number
- Imaging located at one of the following Trusts -
	- Weston-Super-Mare
	- North Devon
	- Exeter
	- Plymouth
	- Cornwall
	- South Devon
	- Dorset County

# <span id="page-3-3"></span><span id="page-3-2"></span>HOW CAN I DO THIS?

# SEARCHING FOR IMAGES AT ANOTHER TRUST

Search for your patient with the most accurate information you have. NHS Number or Hospital Number is preferred, but surname, forename and DOB are acceptable.

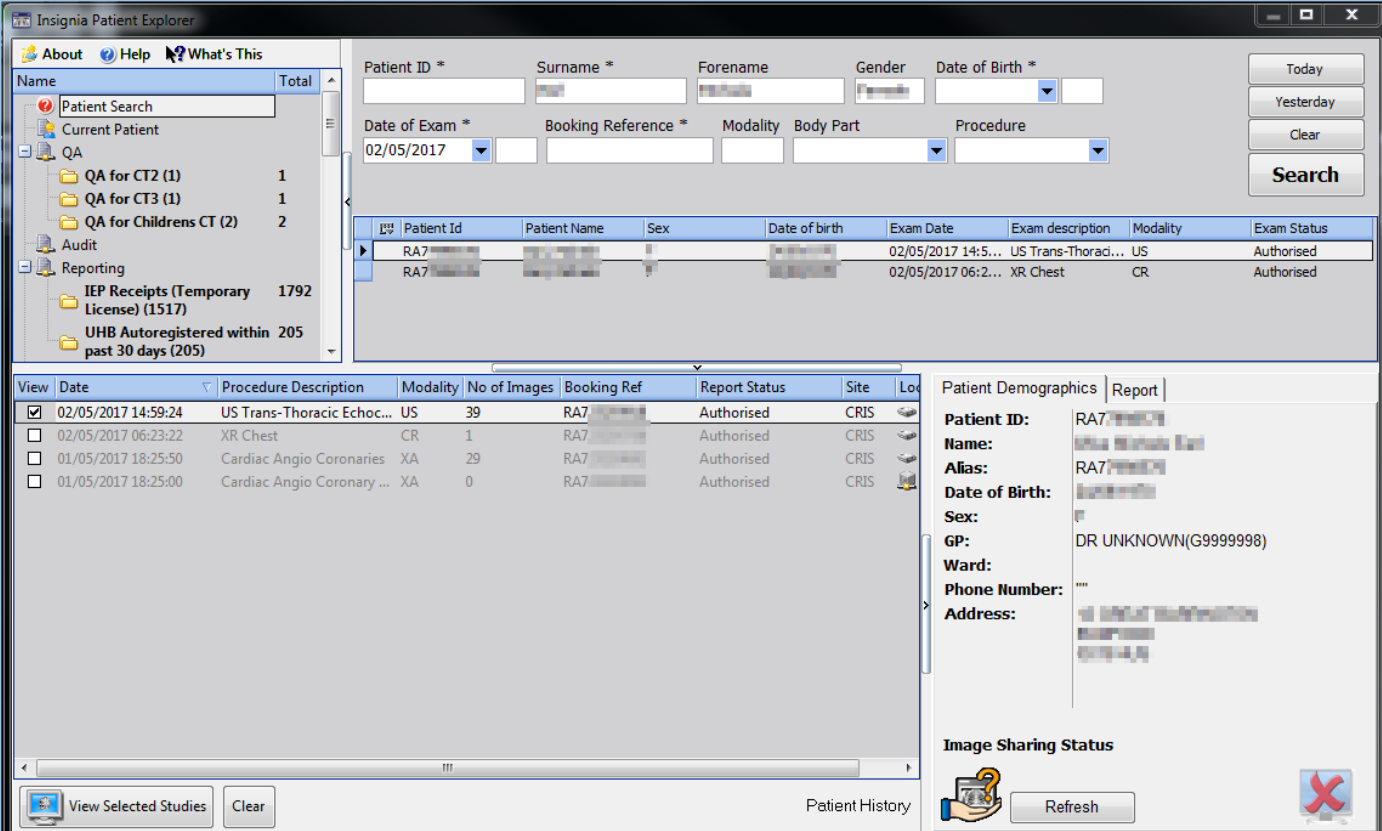

Your patient's UH Bristol exams will be displayed underneath the search, and a list of the other imaging known to UH Bristol Insignia PACS in the box on the bottom left.

A question mark symbol under the **Image Sharing Status** means you'll need to refresh the connection to the other PACS Insignia systems to view the full history.

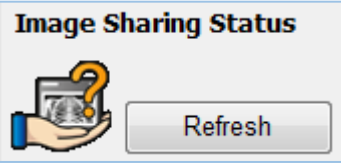

**Refresh** the image Sharing Status; any other imaging available will be presented with the satellite symbol, indicating it is currently at a remote site.

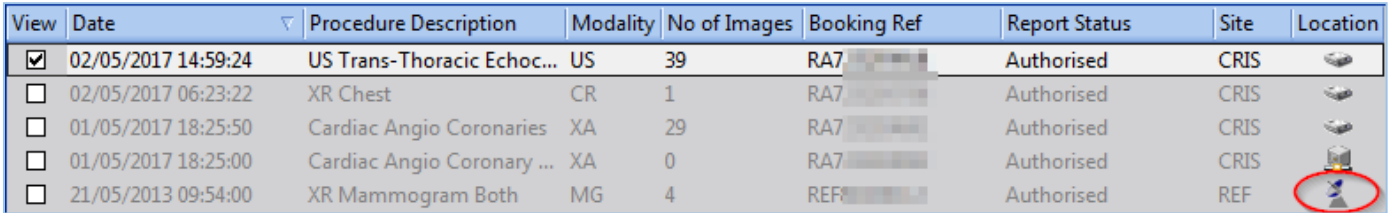

The **Image Sharing Status** is now updated to

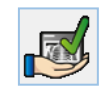

#### <span id="page-4-0"></span>RETRIEVING THE IMAGES

Retrieving the images requires a click in the box to the left, which will display the following dialogue box:

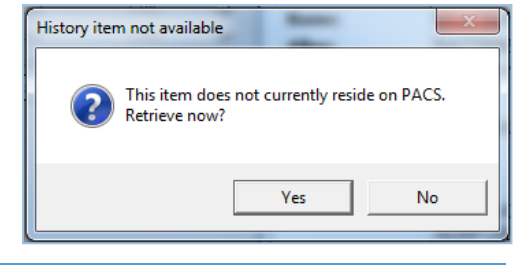

Click **Yes**. Pressing F5 will refresh the screen. As the images are being copied locally, the satellite symbol will change to and will subsequently change to .

#### <span id="page-4-1"></span>THINGS TO CONSIDER

registered at both sites with an NHS Number.

The **Image Sharing Status** will display as if an update is not possible – this may be because the patient is not

Imaging will remain available locally for 30 days. After this time this process must be repeated to view the images again.

# <span id="page-4-2"></span>AT A GLANCE: ICONS

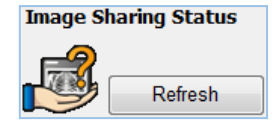

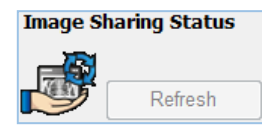

**Image Sharing Status** Refresh

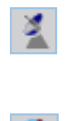

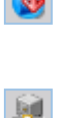

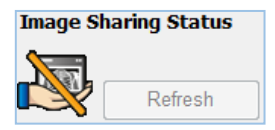

If a patient record in PACS has this symbol, you need to refresh the link to the other PACS systems.

Once the refresh is in progress, the record will show this symbol.

Once the link has been established, and the record is showing the latest information this symbol is shown.

A study will show this satellite symbol if it is located at a remote site and available to be brought in to the UH Bristol PACS.

This symbol means the study is downloading to the UH Bristol PACS.

This symbol means the study is stored on UH Bristol PACS.

This symbol means the link to other Insignia sites for this patient cannot be established – most likely because there is no NHS number.

# <span id="page-5-0"></span>GUIDE B – ACCESSING ANOTHER TRUST'S PACS VIEWER

Some Trusts have allowed UH Bristol users direct access to their web browser for image review.

# <span id="page-5-1"></span>WHICH TRUSTS PROVIDE THIS SERVICE?

- [North Bristol](#page-5-2)
- [RUH Bath](#page-5-3)
- [Taunton](#page-5-4) & Yeovil

#### <span id="page-5-2"></span>NORTH BRISTOL ACCESS

NBT use Fuji Synapse PACS. Users who require a NBT PACS account need to complete their application form found [here](http://intranet/Divisions/DiagnosticAndTherapy/Radiology/radiologydepartments/RadiologyIT/Documents/NBT%20External%20Trust%20PACS%20Access%20Request%20Form%2019Dec2013.doc) and [e](mailto:ITServiceDesk@nbt.nhs.uk)[mail](mailto:ITServiceDesk@nbt.nhs.uk) directly to them.

If you need to reset an account you can do this online [here](https://selfservice.nbt.nhs.uk/showLogin.cc) or if you need help call 0117 340 2020.

#### **Web Browser Link**

<https://fujimobilitypacs.nbt.nhs.uk:8443/pureweb/server/login.jsp>

This link is also available under the Radiology favourites in Internet Explorer.

#### <span id="page-5-3"></span>BATH ACCESS

RUH use Fuji Synapse PACS. Please clic[k here](http://workspaces/sites/Teams/RadiologyIT/PACS%20application%20forms/BATH%20External%20IT%20Form%20v%205%203%20(2).doc) to access the form, complete and [e-mail](mailto:ruh-tr.ITServiceDesk@nhs.net) direct to RUH once completed.

For password resets contact their helpdesk on 01225 825444, or if you have an account but your password has expired and it needs to be reset, please click [here.](https://ruhpasswordreset.ruh-bath.nhs.uk/)

If you are experiencing any other problems with passwords, please contact the RUH IT Service Desk on 01225 825444 or via [e](mailto:ruh-tr.ITServiceDesk@nhs.net)[mail.](mailto:ruh-tr.ITServiceDesk@nhs.net) You can access the "how to" guides [here.](http://www.ruh.nhs.uk/pacs)

#### **Web Browser Link**

<https://fujimobilitypacs.ruh-bath.nhs.uk:8443/pureweb/server/login.jsp>

This link is also available under the Radiology favourites in Internet Explorer.

#### <span id="page-5-4"></span>TAUNTON & YEOVIL ACCESS

Taunton & Yeovil share a Carestream PACS. There are 2 ways to access Taunton & Yeovil PACS:

#### **Emergency (1700-0800; Monday to Sunday)**

You can contact the Taunton CT Radiographer by direct phone call (01823 343317) or via Taunton switchboard on bleep 2310. The Radiographer will provide you with an emergency access account.

#### **Permanent**

These accounts can be arranged via the IT service desk on 01823 287728. This is also the number to use to reset your password.

#### **Web Browser Link**

#### <https://rbapacs.tst.nhs.uk/Portal>

This link is also available under the Radiology favourites in Internet Explorer.

N.B. Access to Taunton PACS provides access to Yeovil imaging. However, NHS number or name and DOB search are recommended due to potential patient ID discrepancies.

# <span id="page-6-0"></span>GUIDE C – USING CONNECT & SHARE FOR NORTH BRISTOL IMAGING

All medical staff have access to North Bristol imaging via Connect & Share.

# <span id="page-6-1"></span>HOW DO I ACCESS CONNECT & SHARE?

<span id="page-6-2"></span>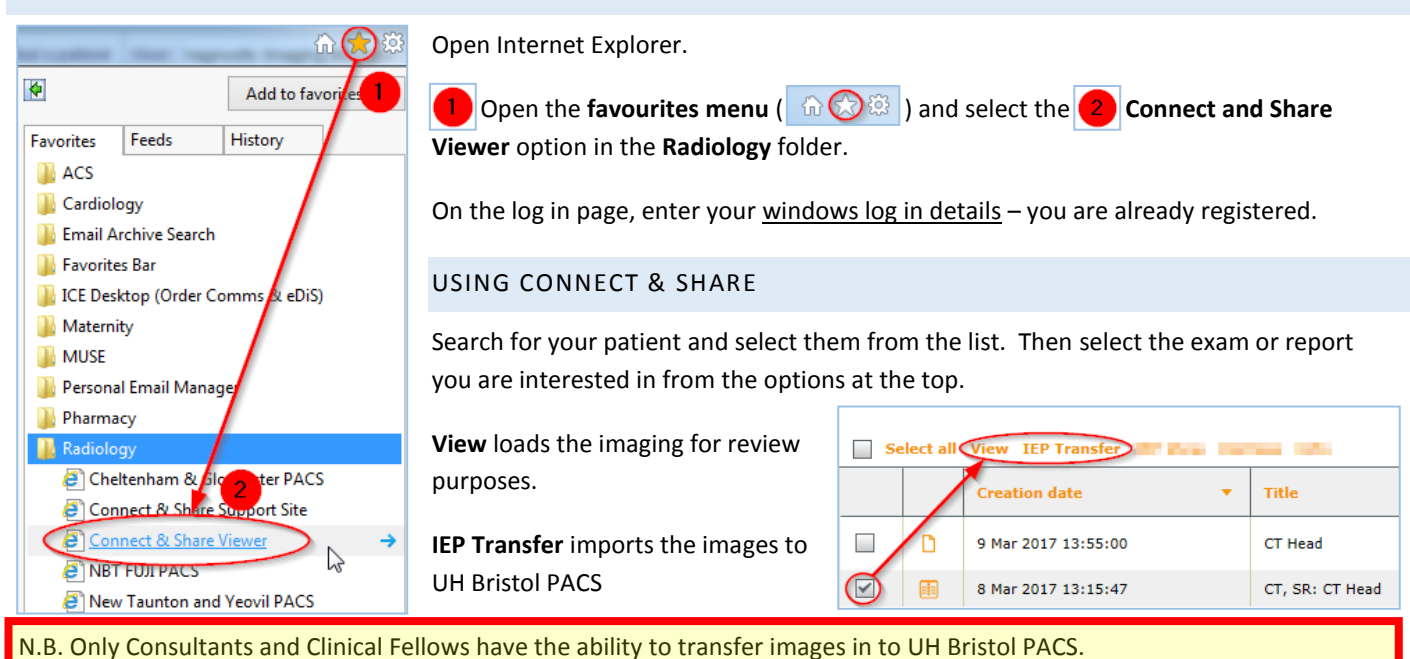

<span id="page-6-3"></span>GUIDE D – IMAGE TRANSFER VIA IEP

It is possible to transfer imaging for patients from most organisations in the UK using IEP.

# <span id="page-6-5"></span><span id="page-6-4"></span>HOW DO I DO THIS?

#### DURING NORMAL WORKING HOURS (MON-FRI; 0900-1700) OR FOR NON-URGENT IMPORTS

Complete the request form located [here](http://workspaces/sites/Teams/RadiologyIT/UHB%20Insignia%20PACS/Data%20Import%20Sheet%20v4.0.docx) and copy and paste it into an e-mail t[o crishelp@uhbristol.nhs.uk.](mailto:crishelp@uhbristol.nhs.uk)

The link to this request is: <http://workspaces/sites/Teams/RadiologyIT/UHB%20Insignia%20PACS/Data%20Import%20Sheet%20v4.0.docx>

#### <span id="page-6-6"></span>OUTSIDE NORMAL WORKING HOURS FOR URGENT IMPORTS

**To import** imaging from another Trust, contact the Radiology team at the referring hospital to send the images via IEP. These images will be available in the IEP Receipts (Temporary) folder, or by searching with the patient's name.

Images will remain available in this folder for 30 days.

**To export** images from UH Bristol, contact the out of hours Radiographers at BCH or BRI on:

- BCH Bleep 2726
- BRI Extension 22724

Please note imaging transferred in this manner is not instant.

# <span id="page-6-7"></span>THINGS TO CONSIDER

Imaging will remain available locally for 30 days. After this time this process must be repeated to view the images again.

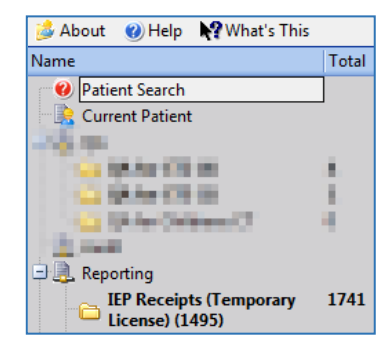